# **Owncloud - Utilisation**

- Objet : Accéder à ses données stockées sur ownCloud
- Niveau requis : [débutant,](http://debian-facile.org/tag:debutant?do=showtag&tag=d%C3%A9butant) [avisé](http://debian-facile.org/tag:avise?do=showtag&tag=avis%C3%A9)
- Commentaires : utilisation de OwnCloud, logiciel de cloud computing personnel
- Débutant, à savoir : [Utiliser GNU/Linux en ligne de commande, tout commence là !.](http://debian-facile.org/doc:systeme:commandes:le_debianiste_qui_papillonne)  $\ddot{\mathbf{\Theta}}$
- Suivi : [obsolète](http://debian-facile.org/tag:obsolete?do=showtag&tag=obsol%C3%A8te)
	- © Création par **&nIQnutn le 22/02/2015**
	- Testé par **B**Ir0nsh007er le 13/07/2015
- Commentaires sur le forum : [Lien vers le forum concernant ce tuto](https://debian-facile.org/viewtopic.php?id=10676)  $1$

# **Introduction**

Si vous disposez d'un compte ownCloud, il ne reste qu'à exploiter toutes ses fonctionnalités. Il est possible de gérer facilement ses données sur Debian:

- gestion de fichiers
- gestion des contacts
- gestion de calendrier / tâches
- synchronisation avec Iceweasel
- sychronisation sms avec ocsms

D'autres fonctionnalités sont disponibles par l'installation de module complémentaire.

Si vous ne disposez pas encore de compte, deux possibilités:

- Installation de votre serveur ownCloud [OwnCloud : logiciel de cloud computing personnel](http://debian-facile.org/doc:reseau:owncloud)
- Il est possible d'avoir un compte ownCloud sans avoir besoin de son propre serveur. Certaines associations ou entreprises propose des offres gratuites ou payantes:
- [Zaclys ownCloud](https://cloud.zaclys.com/)

Pour découvrir ownCloud [Owncloud - Demo](https://demo.owncloud.org/)

## **Gestion de fichiers**

L'accès aux fichiers stockés sur ownCloud peut se faire:

- en synchronisant les données avec le client ownCloud
- en accédant par webdav

### **Client de synchronisation de fichier ownCloud**

#### **Installation du client ownCloud (dépôt Debian)**

apt-get update && apt-get install owncloud-client

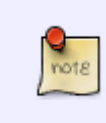

la dernière version de ownCloud (serveur) nécessite d'installer une version plus récente du client de synchronisation qui est présent dans le dépôt backports [APT:](http://debian-facile.org/doc:systeme:apt:sources.list#les-retroportages-depot-backports) [fichier sources.list](http://debian-facile.org/doc:systeme:apt:sources.list#les-retroportages-depot-backports)

Dans ce cas, on installe le client onwCloud dans sa version plus récente depuis les dépôts backports:

apt-get update && apt-get install -t jessie-backports owncloud-client

owncloud-client est présent dans les dépots wheezy-backports. Pour installer le dépôt: [APT: les sources.list pour Debian stable](http://debian-facile.org/doc:systeme:apt:sources.list:stable)

#### **Installation du client ownCloud officiel (hors dépôt)**

Ajouter le dépôt pour le client ownCloud avec la [Gestion des dépôts tiers](http://debian-facile.org/doc:systeme:apt:sources.list:depots-tiers):

Installer "owncloud-client" :

apt-get update && apt-get install owncloud-client

Vous trouverez des informations complémentaires sur le site du dépôt externe:

[https://software.opensuse.org/download/package?project=isv:ownCloud:desktop&pack](https://software.opensuse.org/download/package?project=isv:ownCloud:desktop&package=owncloud-client) [age=owncloud-client](https://software.opensuse.org/download/package?project=isv:ownCloud:desktop&package=owncloud-client)

Et aussi un tuto sur le site de "La mère Zaclys":

<https://cloud.zaclys.com/Installer-et-configurer-le-client-ownCloud,p167,267>

#### **Utilisation du client ownCloud**

Pour lancer le programme dans un fenêtre xterm, rien de plus simple, tapez :

#### owncloud &

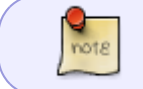

L'utilisation de "&" n'est pas indispensable, cela permet juste de lancer le client onwCloud en mode détaché du terminal.

note

Pour lancer le client par le menu de Gnome :

Cliquer sur Applications>Accessoires> et choisir le client ownCloud.

#### **Se connecter par WebDav avec votre gestionnaire de fichiers**

Connectez-vous au préalable à votre compte ownCloud à l'aide de vos identifiants.

#### **Avec nautilus et WebDav**

1) Lancer nautilus.

2) Se rendre dans le menu principal de nautilus et sélectionner "Fichier", puis "Se connecter à un serveur".

3) Dans le fenêtre nouvellement ouverte choisir "WebDav (HTTP)" dans la section "Type".

- 4) Dans la section "Serveur" indiquez l'adresse IP de votre serveur.
- 5) Dans la section "Dossier" indiquez votre répertoire ownCloud.

Exemple = /owncloud/files/webdav.php.

6) Enfin, indiquez votre nom d'utilisateur et votre mot de passe dans les sections appropriées et validez par 'Se connecter"!

Vous pouvez désormais vous connectez à ownCloud en passant par WebDav

#### **Avec davfs**

Installer davfs2 :

note

apt-get install davfs2

Commencez par créer un dossier dans "/mnt" :

mkdir /mnt/owncloud

Montez votre cloud dans le répertoire "/media/owncloud" :

#### mount -t davfs http://VotreAdresseIP/owncloud/files/webdav.php /mnt/owncloud

Remplacez "VotreAdresseIP par la vôtre!

### **Gestion des contacts**

Il est possible de synchroniser ses contacts avec ownCloud grâce au protocole CardDav.

#### **Synchronisation des contacts avec Icedove**

Avec [Icedove: Client de courriel](http://debian-facile.org/doc:reseau:icedove)

#### **Installation de l'extension sogo-connector**

apt-get install icedove icedove-l10n-fr xul-ext-sogo-connector

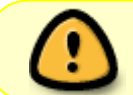

xul-ext-sogo-connector est présent dans les dépots backport. Pour installer le dépot: [APT: les sources.list pour Debian stable](http://debian-facile.org/doc:systeme:apt:sources.list:stable)

#### **Ajout des contacts ownCloud au carnet d'adresses**

```
Ouvrir le carnet d'adresses depuis le menu: Outils > Carnet d'adresses ou Ctrl+Maj+B
```
Ensuite, ouvrir le menu: Fichier > Nouveau > Carnet d'adresses distant. Compléter avec les informations de votre serveur ownCloud et ajuster les paramètres de synchronisation.

### **Gestion du calendrier / tâches**

Il est possible de synchroniser son calendrier et tâches avec ownCloud grâce au protocole CalDav.

#### **Synchronisation du calendrier / tâches avec Icedove**

#### Avec [Icedove: Client de courriel](http://debian-facile.org/doc:reseau:icedove)

apt-get install icedove icedove-l10n-fr iceowl-extension iceowl-l10n-fr

### **Synchroniser SMS via Owncloud**

#### **Description**

OwnCloud SMS est une application qui envoie vos SMS Android vers votre serveur ownCloud.

Vous pouvez lire directement vos conversations SMS. Les numéros de téléphone sont résolus à partir de votre carnet d'adresses (contacts). Nous vous suggérons d'utiliser un connecteur CardDAV qui redirigera à votre ownCloud.

Les conversations actives seront rafraîchies automatiquement sur votre serveur.

### **Exigences**

- Un navigateur avec JavaScript activé
- L'application ownCloud SMS sur votre appareil Android (via Google Play Store) et l'accès aux données (2G / 3G / 4G / Wi-Fi)
- L'application ownCloud contact activée sur votre serveur ownCloud
- L'application ownCloud

### **Installation**

- Téléchargez le fichier [ocsms-1.0.5.zip](https://github.com/nerzhul/ocsms/releases)
- Extraire l'archive de github vers /apps/
- Renommez le dossier par "ocsms"
- Activez l'application dans votre serveur via le lien [https://VOTRE\\_SERVEUR/index.php/settings/apps?installed](https://VOTRE_SERVEUR/index.php/settings/apps?installed)
- · Téléchargez l'appli mobile sur [Google Play](https://play.google.com/store/apps/details?id=fr.unix_experience.owncloud_sms) [F-Droid](https://f-droid.org/repository/browse/?fdfilter=owncloud&fdid=fr.unix_experience.owncloud_sms) et l'activer sur votre téléphone intelligent

### **Liens**

- L'application Android OwnCloud SMS: [https://play.google.com/store/apps/details?id=fr.unix\\_experience.owncloud\\_sms](https://play.google.com/store/apps/details?id=fr.unix_experience.owncloud_sms)
- Questions sur l'application ownCloud SMS:<https://github.com/nerzhul/ownCloud-SMS-App/issues>
- La documentation de l'application OwnCloud SMS: <https://github.com/nerzhul/ownCloud-SMS-App/wiki>
- Le code source de l'application web OwnCloud SMS: <https://github.com/nerzhul/ocsms>
- Questions sur l'application web OwnCloud SMS: <https://github.com/nerzhul/ocsms/issues>

# **Se connecter à ownCloud par le biais d'un smartphone**

### **Android**

- Synchronisation des fichiers: [F-Droid ownCloud Synchronization client](https://f-droid.org/repository/browse/?fdfilter=owncloud&fdid=com.owncloud.android)
- Synchronisation des contacts: [Google Play CardDAV-Sync free beta \(Marten Gajda\)](https://play.google.com/store/apps/details?id=org.dmfs.carddav.sync)
- Synchronisation du calendrier: [F-Droid CalDAV Sync Adapter](https://f-droid.org/repository/browse/?fdfilter=owncloud&fdid=org.gege.caldavsyncadapter)
- Synchronisation SMS: [F-Droid ownCloud-SMS](https://f-droid.org/repository/browse/?fdfilter=owncloud&fdid=fr.unix_experience.owncloud_sms)
- Synchronisation des tâches: ???

### **Firefox OS**

# **Plus d'information**

[1\)](#page--1-0)

N'hésitez pas à y faire part de vos remarques, succès, améliorations ou échecs !

From: <http://debian-facile.org/> - **Documentation - Wiki**

Permanent link: **[http://debian-facile.org/doc:reseau:owncloud-owncloud\\_utilisation](http://debian-facile.org/doc:reseau:owncloud-owncloud_utilisation)**

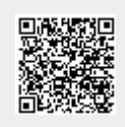

Last update: **31/05/2023 14:13**